# **ORBİT 6 PANEL PROGRAMLAMA**

**MÜHENDİSLİK PROGRAMINA GİRİŞ (FABRİKASYON: 0206)** [0206]+[#]

**MÜHENDİSLİK PROGRAMINDAN ÇIKIŞ** [0206]+[ARM]

#### **KART ÜZERNDE BULUNAN RESET JUMPER'INI AKTİF VEYA PASİF HALE GETİRME (program 00 seçeneği)**

[0206]+[00]+[ARM]+[00]+[#] aktif [0206]+[00]+[ARM]+[55]+[#] pasif

# **UZAKTAN ERİŞİM ŞİFRESİNİ DEĞİŞTİRME**

[0206]+[01]+[ARM]+[6 HANELİ YENİ ŞİFRE]+[#] (FABRİKASYON : 000000)

**MERKEZ RECIVER 1. NUMARAYI GİRME (program 02 seçeneği)** [0206]+[02]+[ARM]+[TEL NO 1]+[#]

**MERKEZ RECIVER 2. NUMARAYI GİRME (program 03 seçeneği)** [0206]+[03]+[ARM]+[TEL NO 2]+[#]

**PANELE UZAKTAN ERİŞECEK TELEFON NUMARASINI GİRME (program 04 seçeneği )** [0206]+[04]+[ARM]+[TEL NO]+[#]

**MÜŞTERİ NUMARASI GİRME (ACCOUNT NUMARASI) (program 05 seçeneği)** [0206]+[05]+[ARM] +[ACCOUNT NUMARASI]+[#] NOT : Eğer account numarasının sonu (0) ile bitiyorsa örneğin : 3240 gibi (0) yerine STAY-1 girmeniz gerekmektedir.

**ACCESS KOD DEĞİŞTİRME (FABRİKASYON: 5678) (program 06 seçeneği)** [0206]+[06]+[ARM]+ [YENİ ACCESS KOD]+[#]

Not : Bu kod upload / download işlemlerinde veri güvenliğini sağlar.Ana panel ve Upload / download yazılımında oluşturulan bu kodun her iki taraftada aynı olması gerekmektedir.

## **REMOTE ID CODE (UZAK KİMLİK KODU) (program 07 seçeneği)**

[0206]+[07]+[ARM]+[YENİ KOD]+[#] Not : Yukarıda bulunan access koduna eklenti olarak çalışır. Bu kod upload / download işlemlerinde veri güvenliğini sağlar. Ana panel ve upload - download yazılımında oluşturulan bu kodun her iki taraftada aynı olması gerekmektedir.

**1. MÜHENDİSLİK KODUNU DEĞİŞTİRME (FABRKASYON : 0206)**

[0206]+[08]+[ARM]+[YENİ KOD]+[#]

**2. MÜHENDİSLİK KODUNU DEĞİŞTİRME (FABRİKASYON : 1206)** [0206]+[09]+[ARM]+[YENİ KOD]+[#]

**MASTER KOD KULLANICI TARAFINDAN UNUTULDUĞU ZAMAN PROGRAMDAN DEĞİŞTİRME** [0206]+[10]+[ARM]+[YENİ MASTER KOD]+[#]

**ÇIKIŞ SÜRESİ VERME** [0206]+[11]+[ARM]+[SÜRE]+[#] SN. BAZINDA (001-255 SN. ARASI)

**GİRİŞ SÜRESİ VERME** [0206]+[12]+[ARM]+[SÜRE]+[#] SN. BAZINDA (001-255 SN. ARASI)

**SİREN ÇALMA SÜRESİ VERME** [0206]+[13]+[ARM]+[SÜRE]+[#] DK. BAZINDA ( 01-90 DK. ARASI)

**ZONE VE SİREN ÇALMA SEÇENEKLERİ** [0206]+[**14**]+[ARM]+[X.X] **1.ZONE**

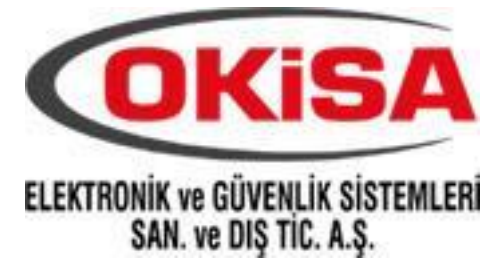

[0206]+[**15**]+[ARM]+[X.X] **2.ZONE** [0206]+[**16**]+[ARM]+[X.X] **3.ZONE** [0206]+[**17**]+[ARM]+[X.X] **4.ZONE** [0206]+[**18**]+[ARM]+[X.X] **5.ZONE** [0206]+[**19**]+[ARM]+[X.X] **6.ZONE** [0206]+[**20**]+[ARM]+[X.X] **7.ZONE** [0206]+[**21**]+[ARM]+[X.X] **8.ZONE**

#### **ZONE SEÇENEĞİ 1. HANE**

- 0 : KULLANILMAYAN ZONE
- 1 : 24 SAAT ZONE
- 2 : ANİ ZONE
- 3 : GİRİŞ ÇIKIŞ GEÇİKMELİ
- 4 : GÖRSEDE KURABİLEN
- 5 : TAKİPÇİ ZONE
- 6 : STAY MODDA OTO BYPASS ZONE
- 7 : YANGIN ZONE
- 8 : TAMPER ZONE
- 9 : PANİK ZONE
- A : KUMANDA ZONU ANİ
- B : KUMANDA ZONU GEÇİKMELİ

# **SİREN ÇALMA SEÇENEĞİ 2.HANE**

- 0 : SESSİZ
- 1 : SİREN KEYPAD BUZZER YOK
- 2 : KESİK KESİK SİREN
- 3 : KEYPAD BUZZER SİREN YOK
- 4 : SİREN+KEYPAD BUZZER BERABER
- 5 : KURULU DEĞİLKEN KEYPAD KURULUYKEN SİREN
- 6 : CHIME ZONDA SADECE KEYPAD BUZZER

## **UTİLİTY OUTPUTS (UO) (PROGRAMLANABİLİR ÇIKIŞ) SEÇENEKLERİ (program 22 ve 25 seçeneği)**

00 : ÇIKIŞ AKTİF DEĞİL 01 : ALARM KURULUNDUĞUNDA AKTİF 02 : ALARM KURULUNCA AKTİF KESİK KESİK (PULSE) 03 : ALARM ESNASINDA AKTİF (SÜREKLİ) 04 : ALARM ESNASINDA AKTİF (PULSE) 05 : ZONE 1 ALARMINDA AKTİF (SÜREKLİ) 06 : ZONE 1 ALARMINDA AKTİF (PULSE) 07 : ZONE 2 ALARMINDA AKTİF (SÜREKLİ) 08 : ZONE 2 ALARMINDA AKTİF (PULSE) 09 : ZONE 3 ALARMINDA AKTİF (SÜREKLİ) 0A : ZONE 3 ALARMINDA AKTİF (PULSE) 0B : ZONE 4 ALARMINDA AKTİF (SÜREKLİ) 0C : ZONE 4 ALARMINDA AKTİF (PULSE) 0D : ZONE 5 ALARMINDA AKTİF (SÜREKLİ) 0E : ZONE 5 ALARMINDA AKTİF (PULSE) 0F : ZONE 6 ALARMINDA AKTİF (SÜREKLİ) 10 : ZONE 6 ALARMINDA AKTİF (PULSE) 11 : ZONE 7 ALARMINDA AKTİF (SÜREKLİ) 12 : ZONE 7 ALARMINDA AKTİF (PULSE) 13 : ZONE 8 ALARMINDA AKTİF (SÜREKLİ) 14 : ZONE 8 ALARMINDA AKTİF (PULSE) 15 : KEYPAD PANİC ALARMINDA AKTIF (SÜREKLİ) 16 : KEYPAD PANİC ALARMINDA AKTİF (PULSE) 17 : KEYPAD MEDİKAL ALARMINDA AKTİF (SÜREKLİ) 18 : KEYPAD MEDİKAL ALARMINDA AKTİF (PULSE) 19 : KEYPAD YANGIN ALARMINDA AKTİF (SÜREKLİ)

- 1A : KEYPAD YANGIN ALARMINDA AKTİF (PULSE)
- 1B : KULLANICI ÇIKIŞI [\*]+[2]+[ŞİFRE]+[ÇIKIŞ NO] SÜREKLİ
- 1C : KULLANICI ÇIKIŞI [\*]+[2]+[ŞİFRE]+[ÇIKIŞ NO] PULSE
- 1D : YANGIN RESET ÇIKIŞI [\*]+[2]+[ŞİFRE]+[ÇIKIŞ NO]
- 1E : DURESS KODDA AKTİF ÇIKIŞ (PULSE)
- 1F : AC VOLTAJ KESİNTİSİNDE AKTİF (SÜREKLİ)
- 20 : AC VOLTAJ KESİNTİSİNDE AKTİF (PULSE)
- 21 : DÜŞÜK AKÜDE AKTİF ÇIKIŞ (SÜREKLİ) 22 : DÜŞÜK AKÜDE AKTİF ÇIKIŞ (PULSE)
- 23 : SES MODÜLÜ TETİKLEME
- 24 : DURESS KODDA AKTİF ÇIKIŞ (SÜREKLİ)
- 25 : CHIME ZONE ALGILAMADA AKTİF (PULSE)
- 26 : SİRENLE BERABER AKTİF (NO)
- 27 : SİRENLE BERABER PASİF (NC) (Ver 1.3)
- 28 : SİSTEM READY KONUMDA AKTİF (NO) (Ver1.3)

**ÖRNEK:** PANELE DUMAN DEDEKTÖRÜ BAĞLIYACAKSINIZ: DEDEKTÖRÜN KONTAK UÇLARINI NORMAL BİR ŞEKİLDE ZONLARA BAĞLAYIN.12V (+) UCUNU AUX ÇIKIŞINA VE 12 (-) UCUNUDA 1 NOLU (UO) PROGRAMLANABİLİR ÇIKIŞA BAĞLAYIN. BU BAĞLANTIYI YAPTIKTAN SONRA : [0206]+[22]+[ARM]+[1]+[STAY]+[4]+[#] ŞEKLİNDE PROGRAMLAYIN BÖYLECE KULLANICI BİR ALGILAMA DURUMUNDA [\*]+[2]+[ŞİFRE]+[1]+[#] YAPARAK DEDEKTÖRÜ RESETLİYEBİLİR.

# **PANEL HABERLEŞME KONTROLLERİ 1 (program 26 seçeneği)**

[0206]+[26]+[ARM]+[43]+[#] Bu değer fabrikasyon olup en iyi haberleşme kontrol seçeneğidir.**PANEL HABERLEŞME** 

# **KONTROLLERİ 1 (program 27 seçeneği)**

[0206]+[27]+[ARM]+[00]+[#] Bu değer fabrikasyon olup en iyi haberleşme kontrol seçeneğidir.

# **PANEL HABERLEŞME FORMATI (program 28 seçeneği)**

[0206]+[28]+[ARM]+[02]+[#] burada girmiş olduğumuz 02 formatı SIA haberleşme formatıdır. contac ıd : 01 ademco 4/2 express : 03 'dür.

#### **PANEL OTOMATİK CEVAP ZİL SAYISI (program 29 seçeneği)( fabrikasyon 12 çalma)** [0206]+[29]+[ARM]+[ZİL ÇALMA SAYISI]+[#]

# **PANEL ALARM DURUMUNDA SİRENLERDEN BİLDİRİM**

[0206]+[30]+[ARM]+[21]+[#] aktif [0206]+[30]+[ARM]+[04]+[#] kapalı

**PANEL PERİODİK TEST SİNYALİ GÖNDERME SAATİ (program 31 seçeneği)**

[0206]+[31]+[ARM]+[SAAT]+[#] 24 SAAT FORMATINDA TEST SAATİN GİRİN (15.20 GİBİ)

**ORBİT 6 PANEL KULLANIM KLAVUZU**

**ANA (MASTER) ŞİFRE DEĞİŞTİRME :**  [\*]+[5]+[MEVCUT ŞİFRE]+[0]+[YENİ ŞİFRE]+[#]

**KULLANICI ŞİFRESİ DEĞİŞTİRME :**

[\*]+[5]+[ANA ŞİFRE]+[KULLANICI SIRA NO (1-9 arası)]+[YENİ ŞİFRE]+[#]

# **KULLANICI ŞİFRESİ SİLME :**

[\*]+[5]+[ANA ŞİFRE]+[KULLANICI SIRA NO (1-9 arası)]+[0000]+[#]

# **SİSTEMİ BYPASSLI KURMA :**

[\*]+[1]+[ŞİFRE]+[BÖLGE NO (1-2 vs.)]+[#]

# **SİSTEMİN TARİHİNİ AYARLAMA :**

[\*]+[61]+[ANA ŞİFRE]+[AY:GÜN:YIL ( 05.11.04 gibi)]+[#]

# **SİSTEMİN SAATİNİ AYARLAMA :**

[\*]+[62]+[ANA ŞİFRE]+[SAAT (24 saat formatında)]+[#]

# **OTOMATİK KURULUM SAATİ AYARLAMA :**

[\*]+[63]+[ANA ŞİFRE]+[KURULUM SAATİ (24 Saat formatında)]+[#]

# **SİSTEME TEL. NUMARALARINI GİRME :**

[\*]+[71]+[ANA ŞİFRE]+[1.TEL.NO]+[#] [\*]+[72]+[ANA ŞİFRE]+[2.TEL.NO]+[#] [\*]+[73]+[ANA ŞİFRE]+[3.TEL.NO]+[#] [\*]+[74]+[ANA ŞİFRE]+[4.TEL.NO]+[#]

# **SİSTEMDE OLUŞAN HATALARI GÖRME :**

Eğer şifre cihazınızın üzerinde bulunan POWER ışığı yanıp sönüyor ise sisteminizde bir hata olşmuş demektir.Hatayı görmek için

**[\*]+[3]** yapın bölge ledlerinizden 1 tanesi veya daha fazlası yanacaktır.Bu yanan ledlerin hangi hatayı gösterdiğine dair şema aşağıdadır

# L**ED NO GÖSTERDİĞİ HATA**

- 1 Düşük Akü
- 2 Panelde Elektrik Yok
- 3 Saat ve Tarih ayarı yok
- 4 Haberleşme Hatası
- 5 Siren Hatası

## **ALARM OLAY HAFIZASINI GÖRME :**

**[\*]+[4]** Yaparak sisteminizde oluşan alarmın hangi bölgeden olduğunu görürsünüz

# **DURESS KOD KULLANARAK SİSTEMİ KAPAMA :**

Mevcut şifrenizin son basamağının 1 fazlasıyla sistemi devreden çıkarın (Ör: Şifre 1234 ise Duress için 1235, şifre 3670 ise Duress için 3671 yapılmalı.)

# OK SA ELEKTRONIK VE GÜVENLIK SANAYI DIŞ TIC. A. TEL: (0212) 570 98 98 PBX